SERVICE BULLETIN SB3062 Rev A 7/08

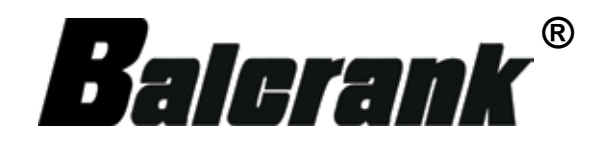

# **FUSION Fluid Management System Software Installation For Model 3110-013**

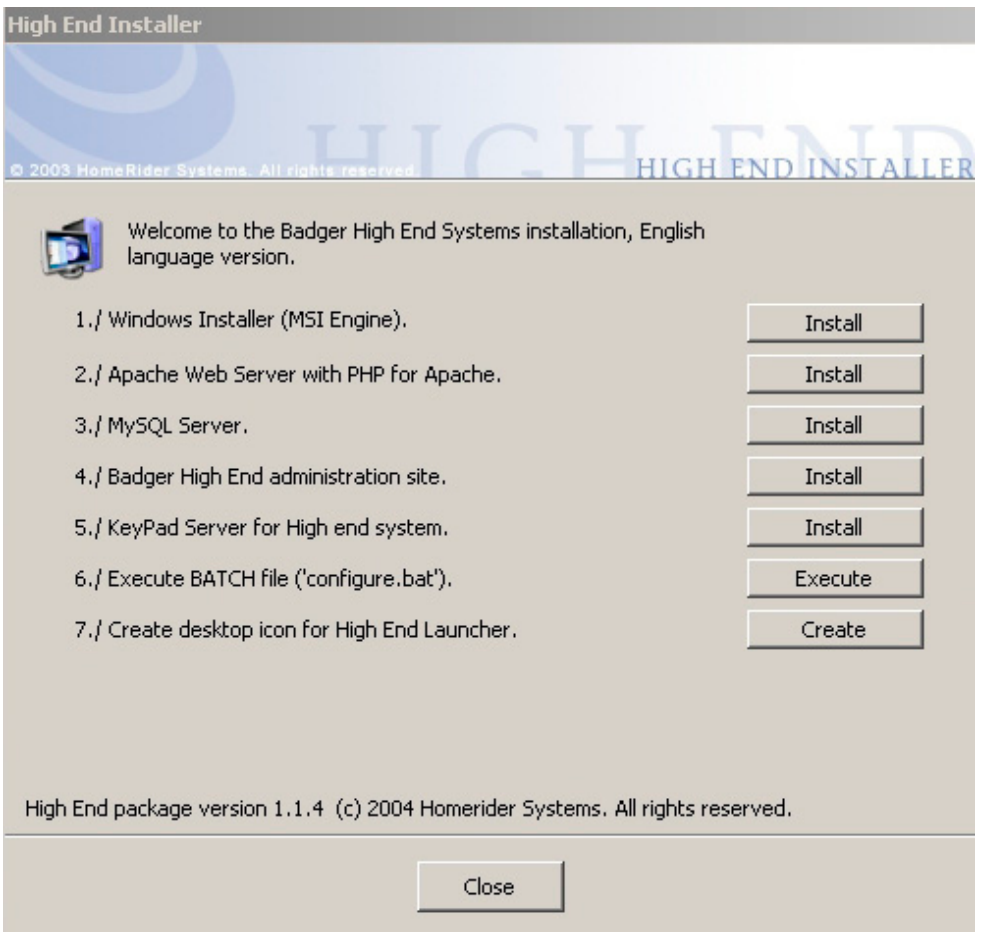

**Thoroughly read and understand this manual before installing, operating or servicing this equipment.**

## **Disclaimer**

The user/purchaser is expected to read and understand the information provided in this manual, follow any listed Safety Precautions and Instructions and keep this manual with the equipment for future reference.

The information in this manual has been carefully checked and is believed to be entirely reliable and consistent with the product described. However, no responsibility is assumed for inaccuracies, nor does Balcrank Products, Inc. assume any liability arising out of the application and use of the equipment described.

Should the equipment be used in a manner not specified by Balcrank Products, Inc., the protection provided by the equipment may be impaired.

#### **Questions or Service Assistance**

If you have questions regarding the product or this document contact:

Balcrank Products, Inc. 115 Reems Creek Rd. Weaverville, NC 28787

Telephone: (828) 645-4261 (800) 747-5300

Fax: (828) 658-0840 (800) 763-0840

On the Web: www.balcrank.com or call your local Balcrank Products, Inc. representative.

### **Product Identification Information**

Record the product identification numbers from the nameplate here.

Model Number \_\_\_\_\_\_\_ Serial Number \_\_\_\_\_\_\_\_\_\_\_\_\_ Tag Number  $\overline{\hspace{1cm}}$  (if applicable)

### **TABLE OF CONTENTS**

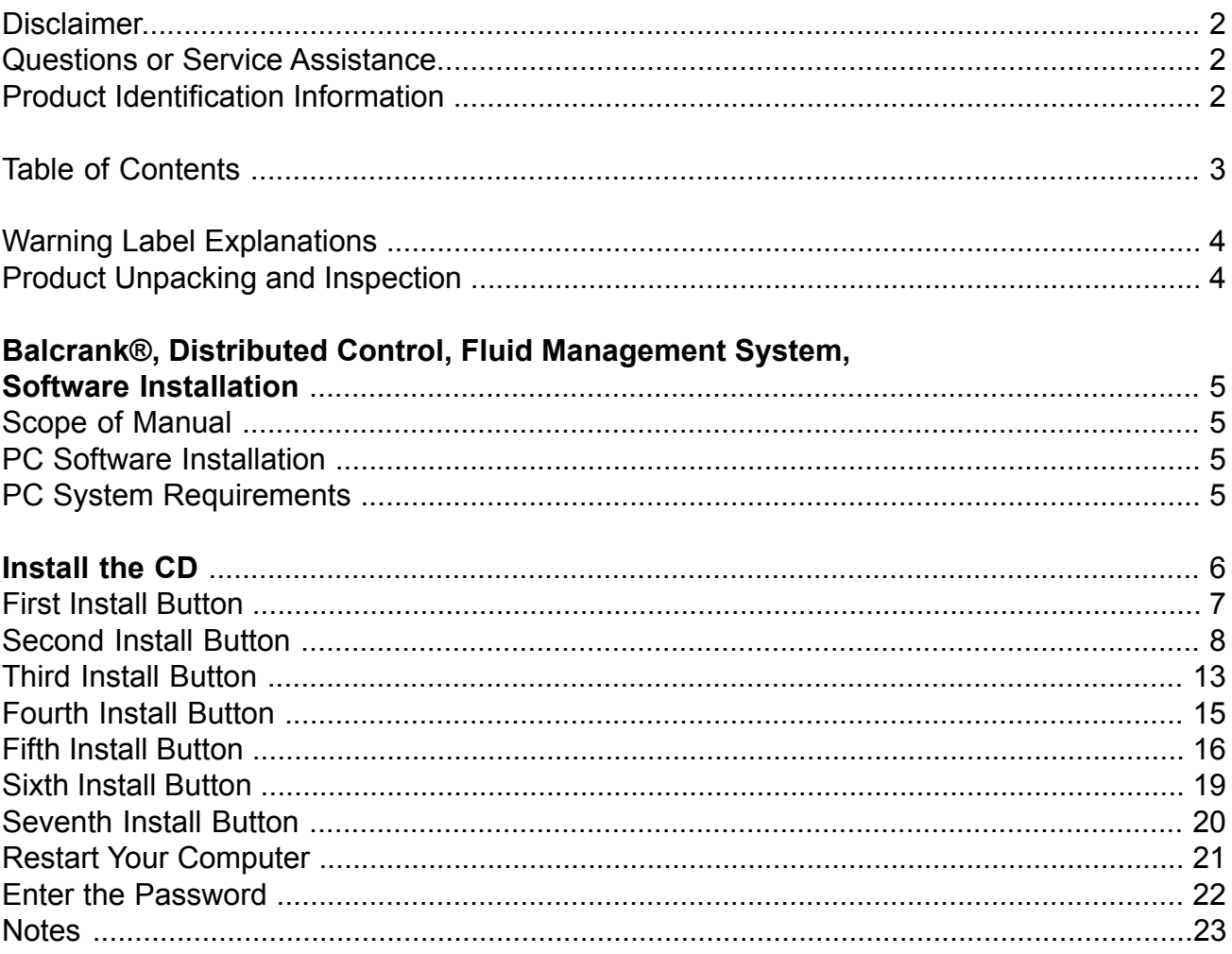

### **Warning Label Explanations**

**NOTE:** *communicates installation, operation or maintenance information that is safety related but not hazard related.*

### **Product Unpacking and Inspection**

Upon receipt of the product, perform the following unpacking and inspection procedures:

Carefully open the shipping package, follow any instructions that may be marked on the exterior. Remove all cushioning material surrounding the product and carefully lift the product from the package.

**NOTE:** *If damage to the shipping container is evident upon receipt, request the carrier to be present when the products are unpacked*

Retain the package and all packing material for possible use in storage or shipment.

Visually inspect the product and applicable accessories for any physical damage such as scratches, loose or broken parts, or any other sign of damage that may have occurred during shipment.

**NOTE:** *If damage is found, request an inspection by the carrier's agent within 48 hours of delivery and file a claim with the carrier. A claim for equipment damage in tran sit is the sole responsibility of the purchaser.*

### **Balcrank®, Distributed Control, Fluid Management System, Software Installation**

### **Scope of Manual**

This manual contains installation instructions for the Balcrank, Distributed Control (DC), Fluid Management System (FMS), Software components and assemblies.

Proper performance and reliability of the DC, FMS, Software depends upon installation in accordance with these instructions.

### **PC Software Installation**

Before installing, ensure the computer has Microsoft Internet Explorer®, version 5.0 or higher, loaded. If it is not installed, first install Explorer.

### **PC System Requirements**

Minimum system requirements are:

- IBM® compatible PC
	- Minimum Pentium III®, 500Mhz processor
- Minimum 256 Mbytes available hard disk space
- Microsoft Windows 98®, Second Edition or later
- Microsoft Internet Explorer 5.0 or higher
- One dedicated serial port

### **Install the CD**

- 1. Insert the Install CD into the computer.
- 2. The CD automatically runs Launcher.exe and displays the High End Installer program.
- If Launcher.exe does not automatically display:
- 1. Click on Start, in the lower left hand corner of the screen.
- 2. Click on Run.
- 3. Type D://Launcher.exe in the Open:, space.

**NOTE:** The designation for your CD drive may be different than D://.

A screen with seven (7) selections comes up. This is the screen to use to load the High End Installer programs.

### **First Install Button**

Click on the first Install button, 1./ Windows Installer (MSI Engine).

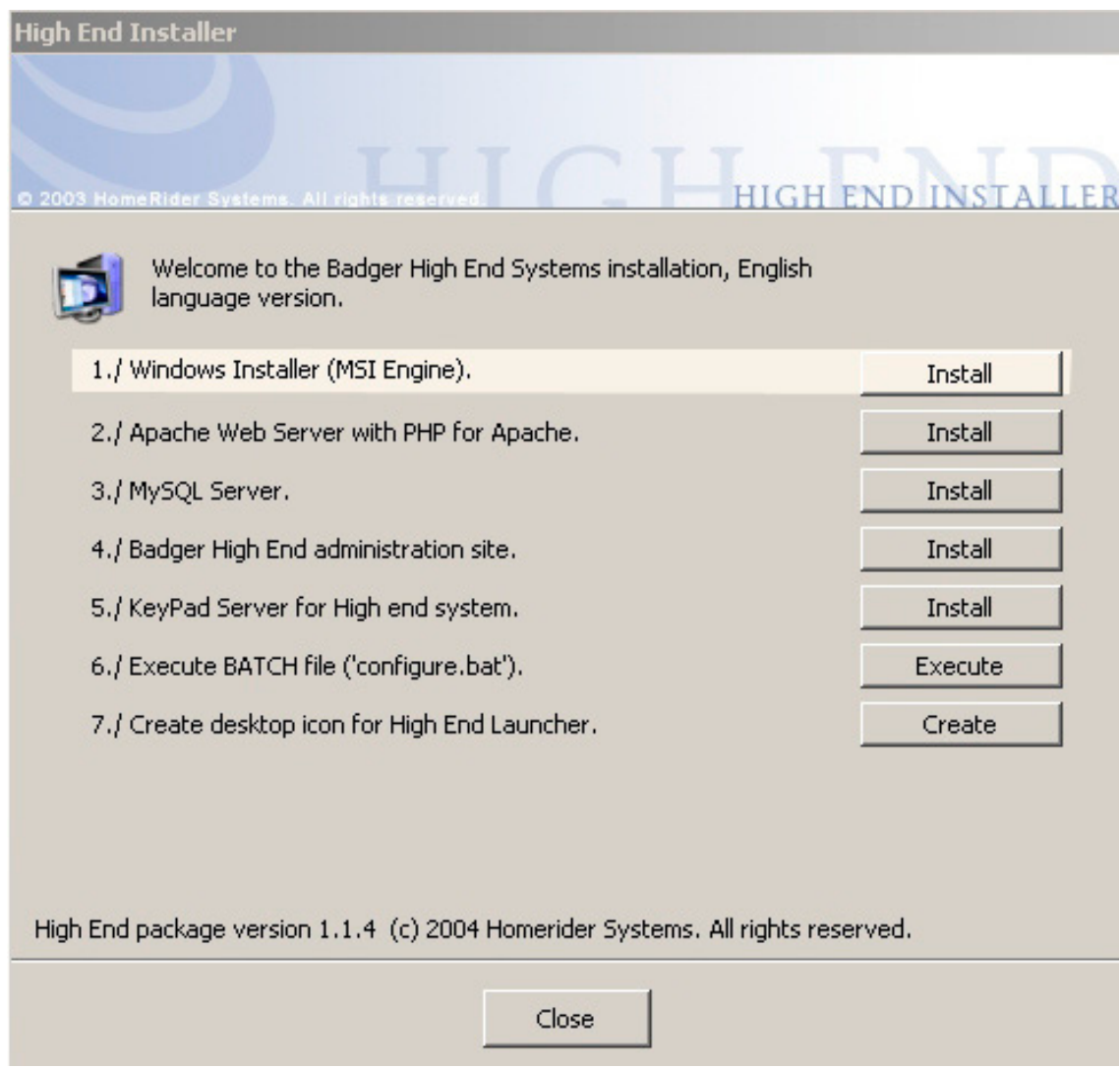

If needed, this screen Installs and checks system parameters and loads files for Windows XP® and later.

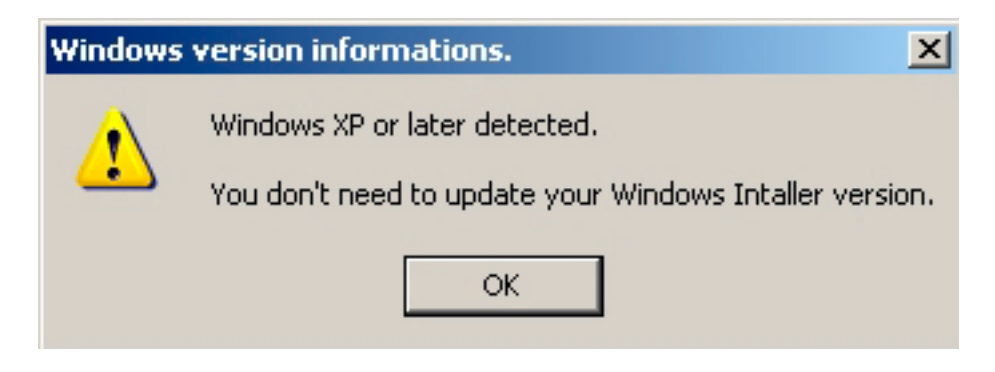

Click OK to go back to the High End Installer screen or install Windows XP.

### **Second Install Button**

Click the second Install button, 2./Apache Web Server with PHP for Apache.

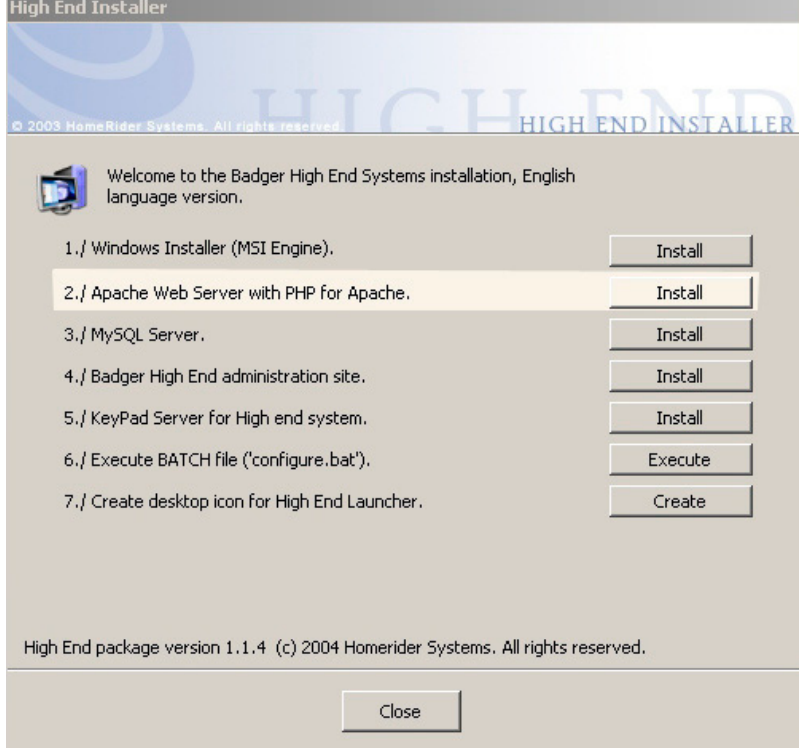

This Install loads Apache into the system. Apache drives Internet Explorer through the High End application.

This Install loads PHP onto the system. PHPs are the screens for the High End system.

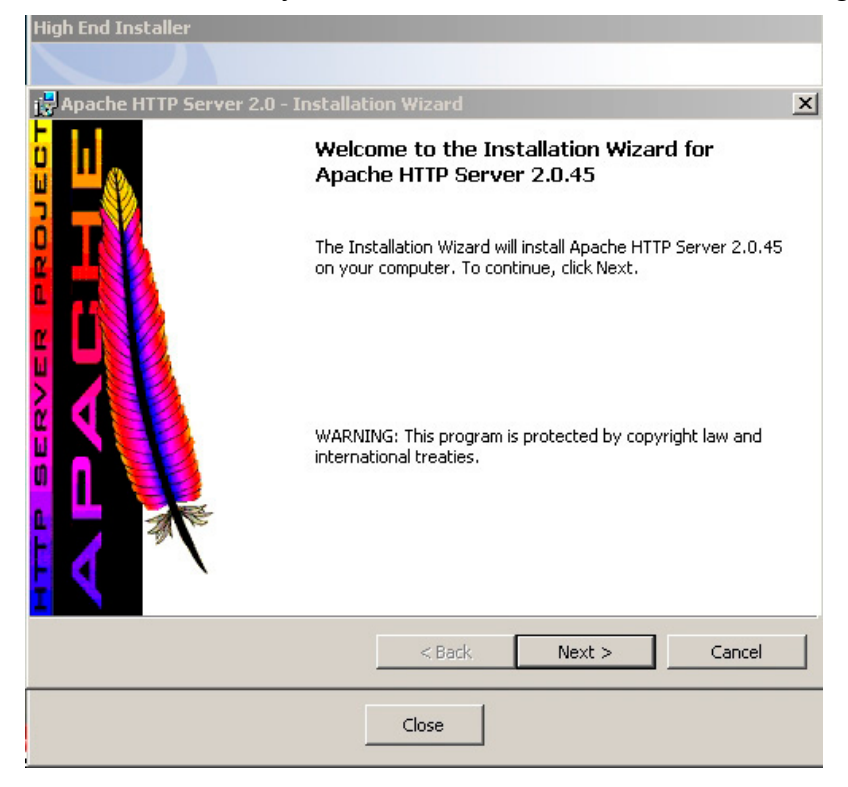

Press Next.

Read the License Agreement.

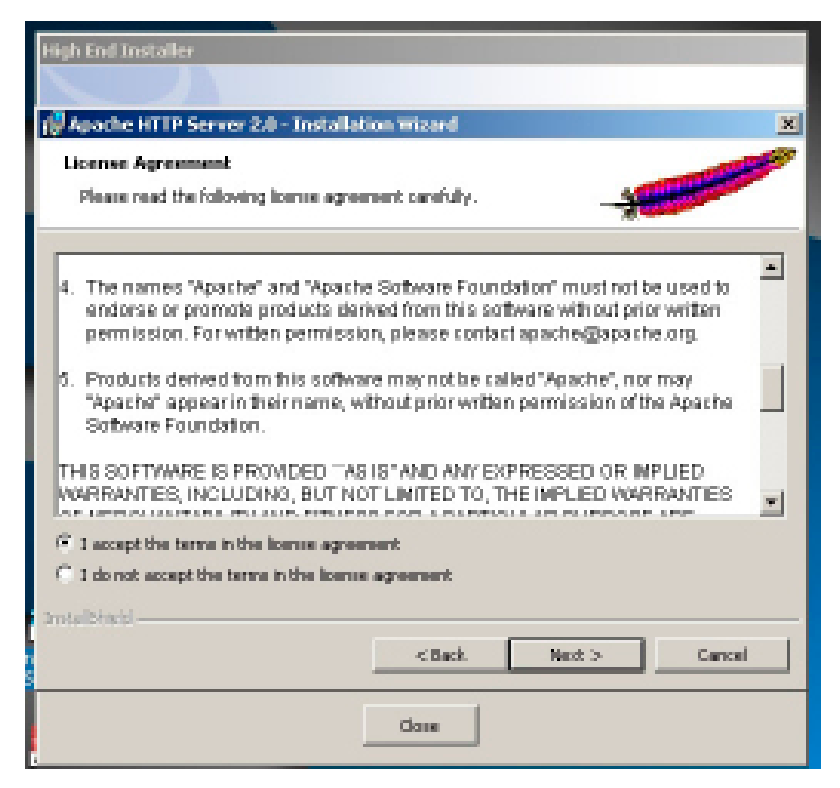

Click on Next.

Read the Apache HTTP Server data.

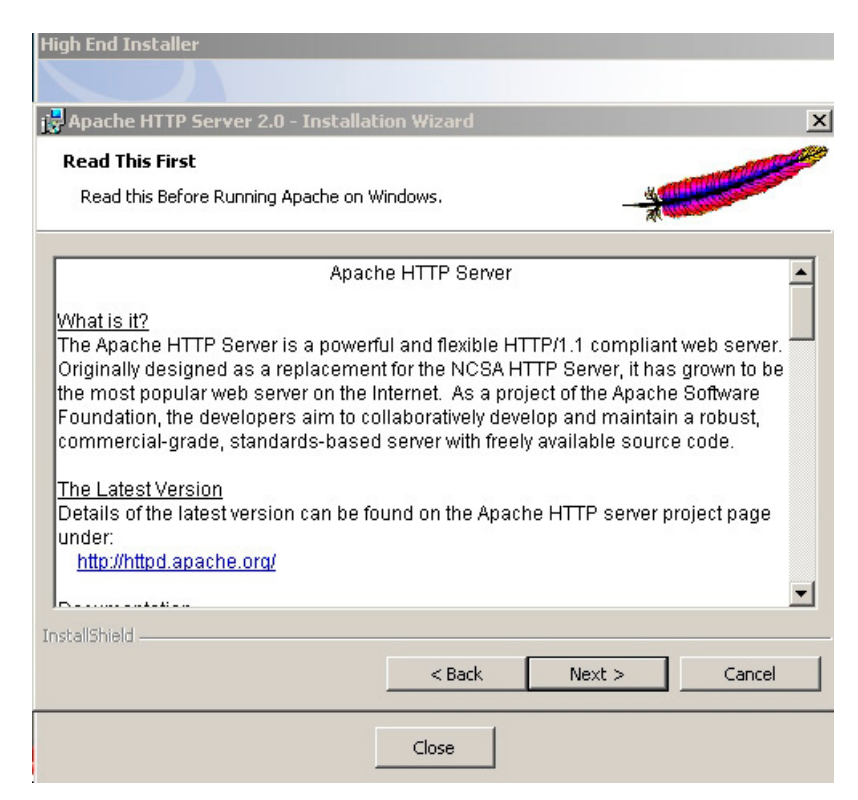

Click on Next.

Enter the information as printed on this Server Information screen (shown below).

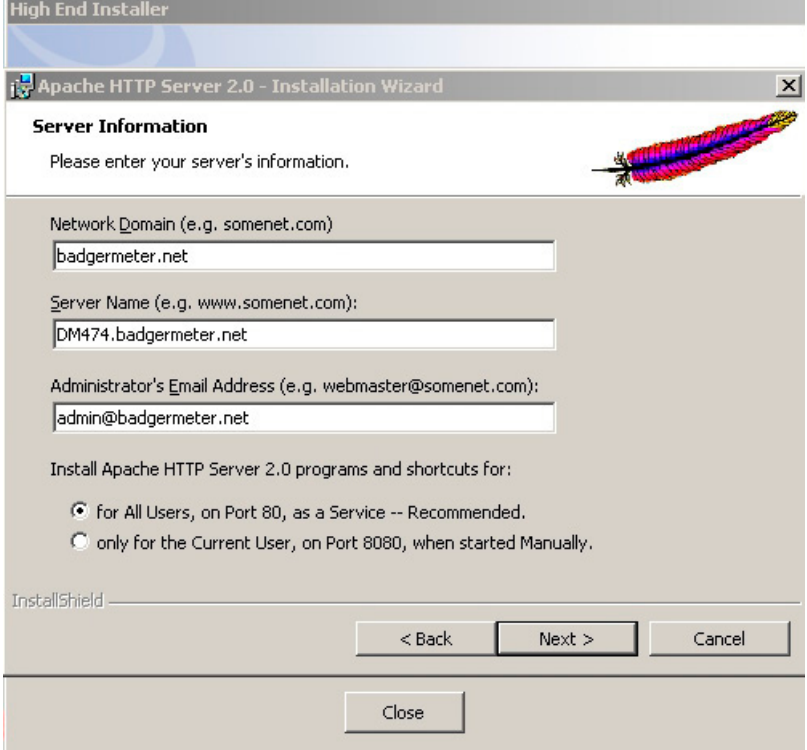

Click on Next.

On this "Setup Type" screen click on Typical.

Click on

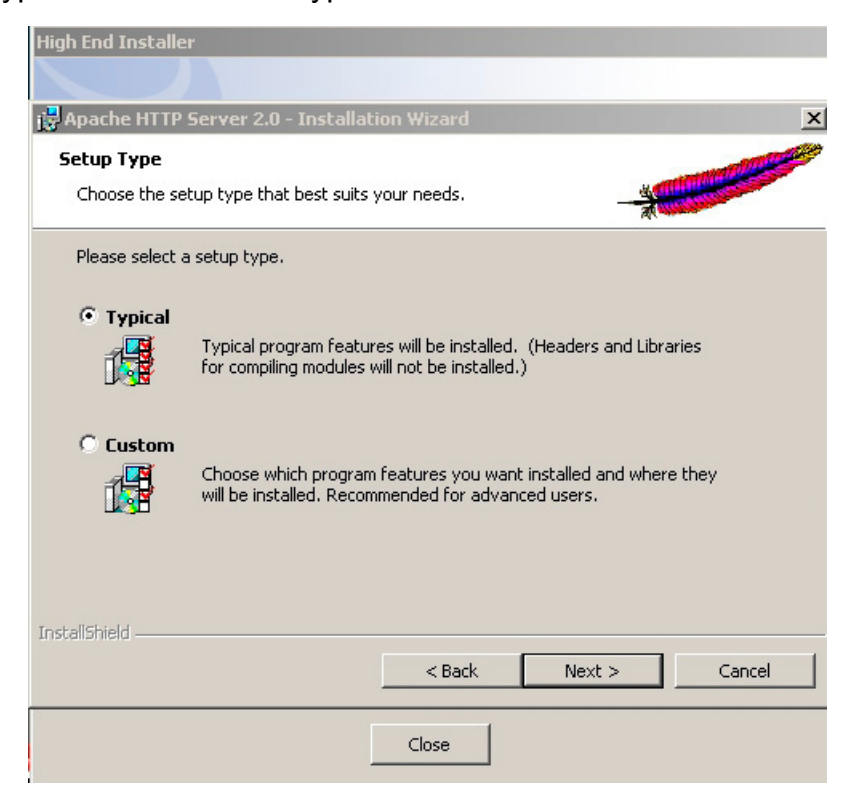

Click on Next.

The Apache program is ready to be installed in C:\Program Files\Apache Group\, the Destination Folder.

Verify it is correct.

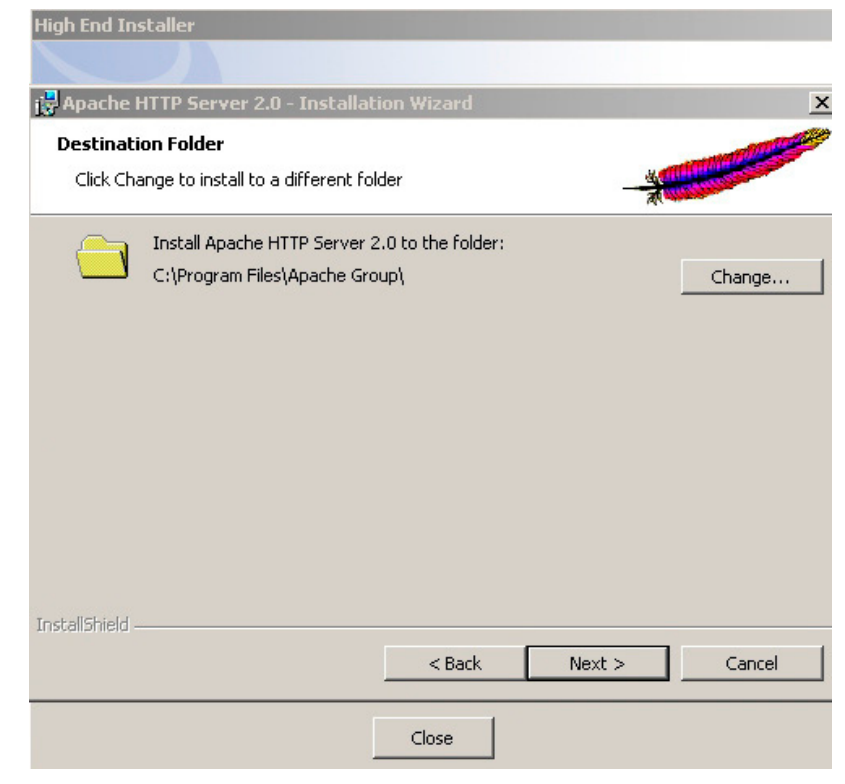

Click Next.

On this "Ready to Install the Program" menu, click on Install.

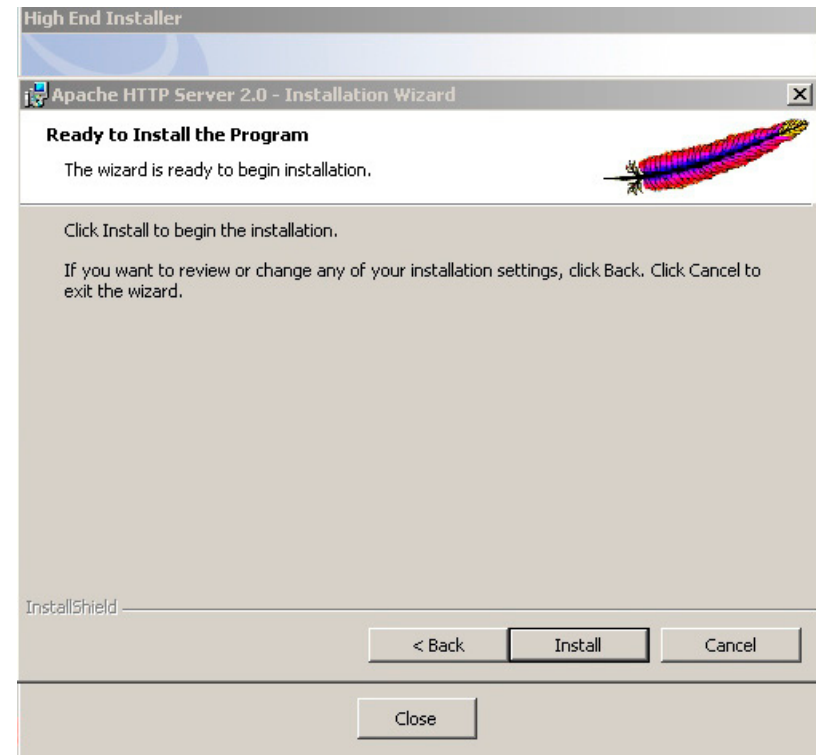

On screen "Installing Apache HTTP Server 2.0.45", the status of Apache install is displayed.

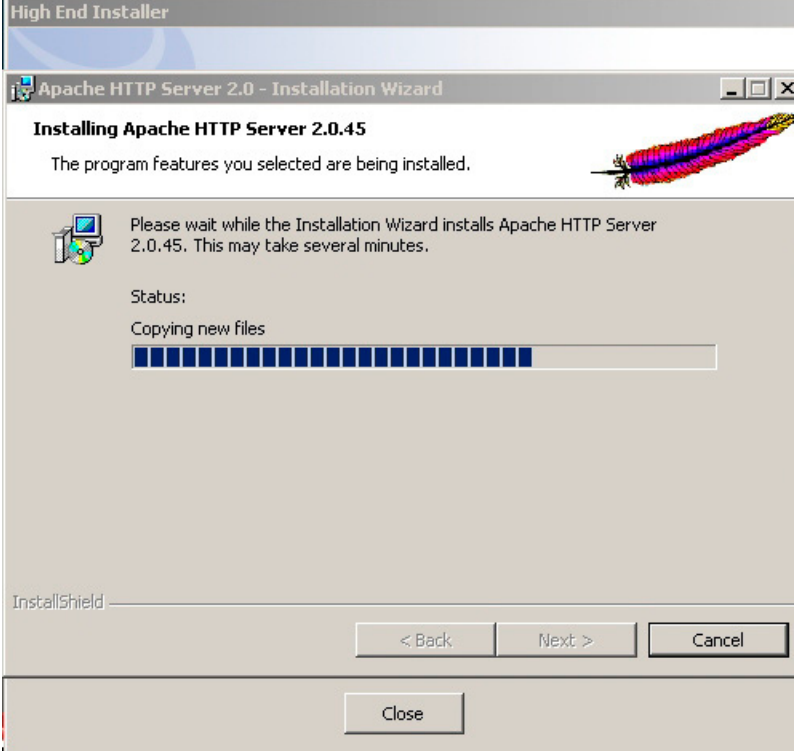

When Install is complete, this screen shows.

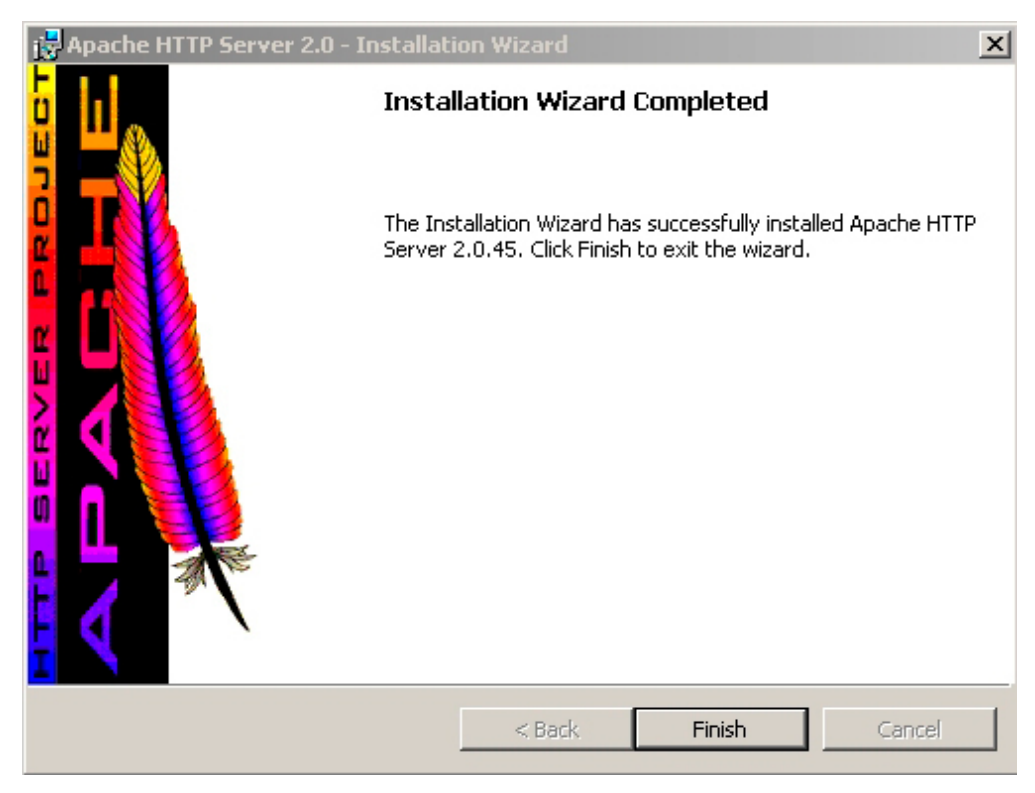

Click on Finish.

#### **Third Install Button**

On the High End Installer screen click on Install for 3./ MySQL Server.

This Install loads MySQL into the system. MySQL is the database used for the High End system.

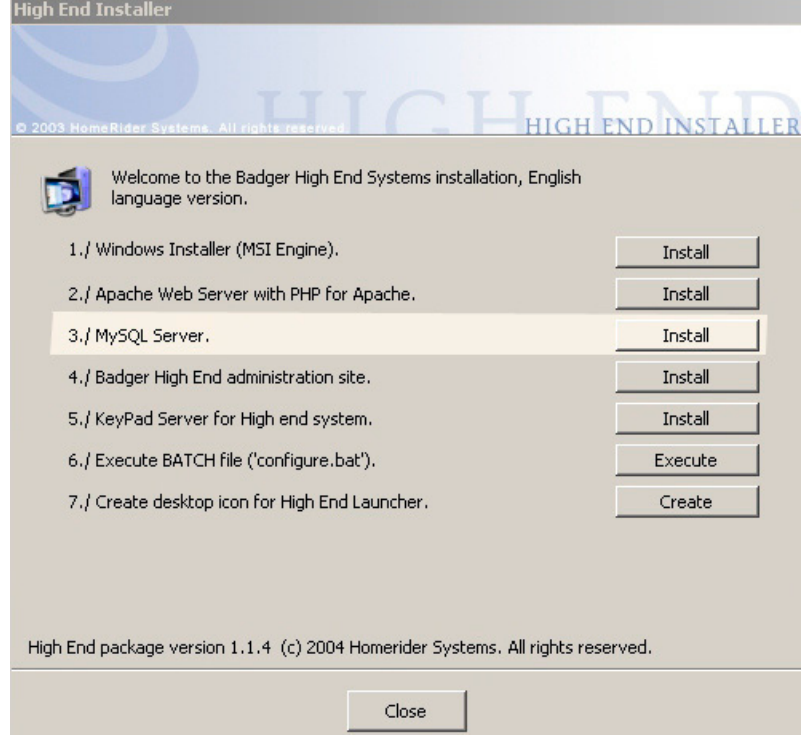

Click on Install and the program loads.

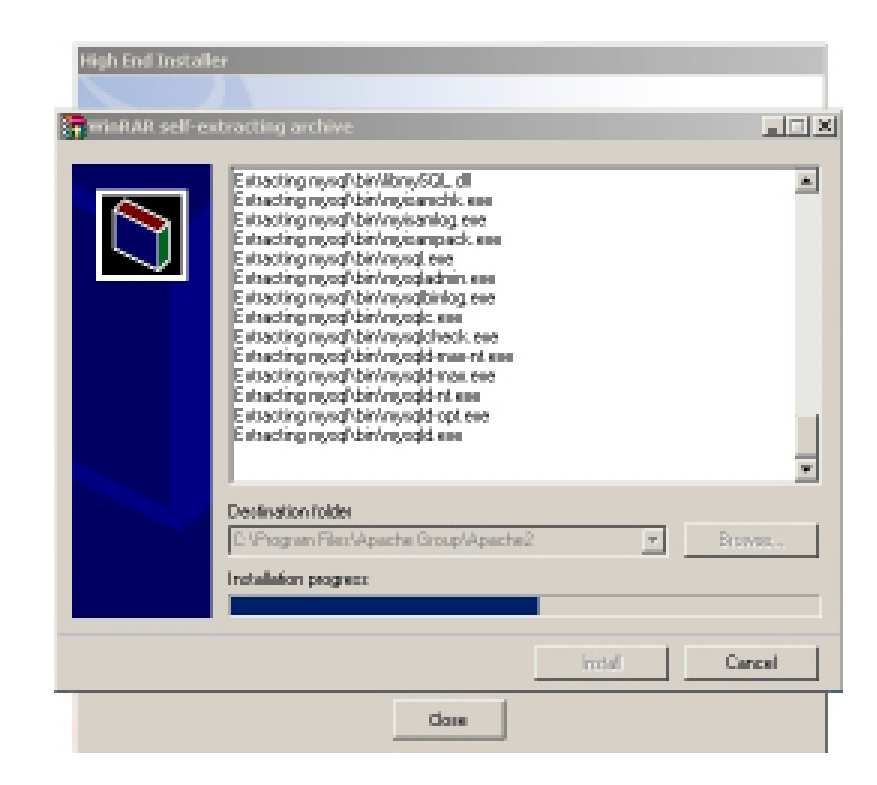

When this screen comes up click on OK.

Enter, **badger**, for the User name.

Enter, **badger1981**, for the Password.

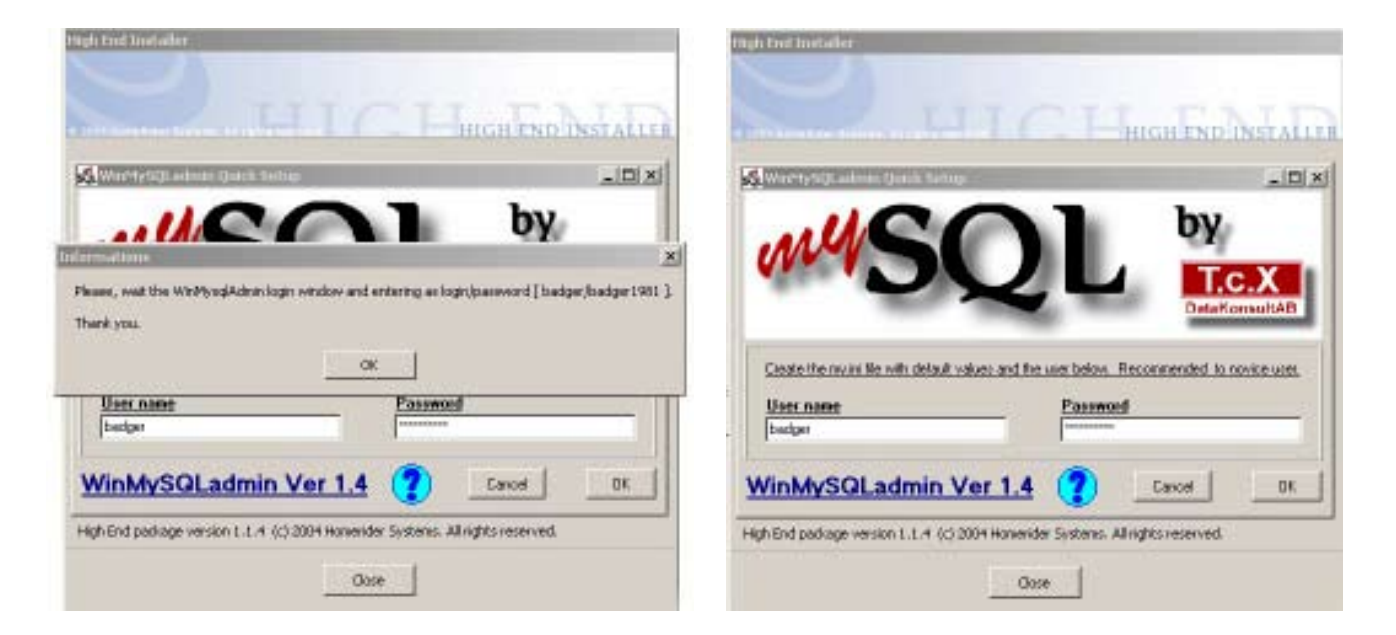

Click on OK.

#### **Fourth Install Button**

On this screen, click the fourth Install button for 4./Badger High End administrative site. This screen installs the High End administration files.

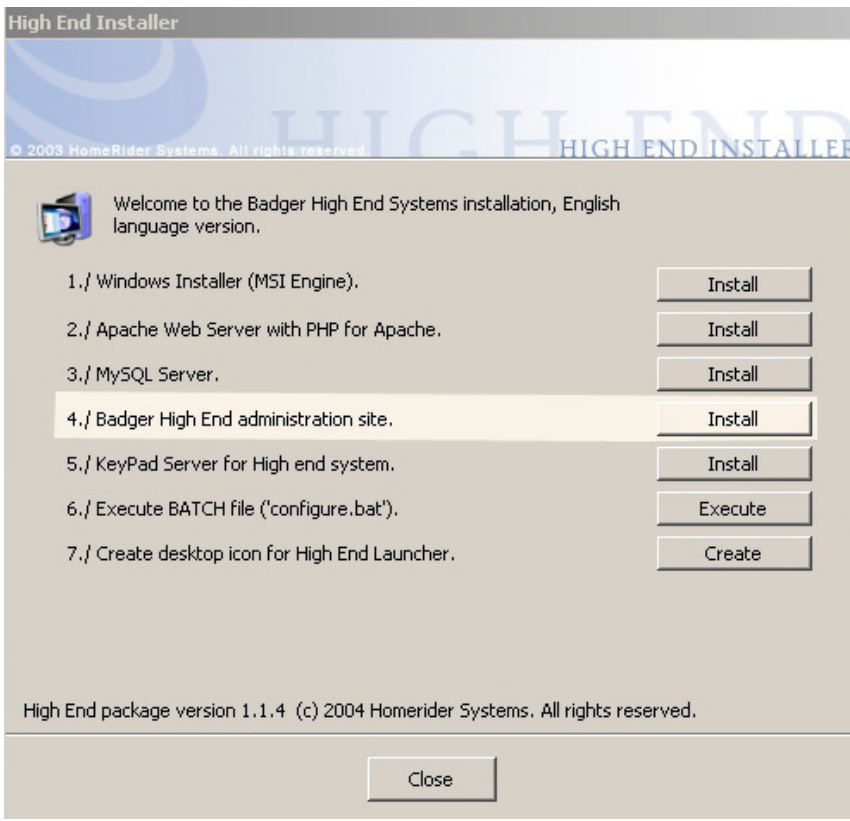

Click on Install.

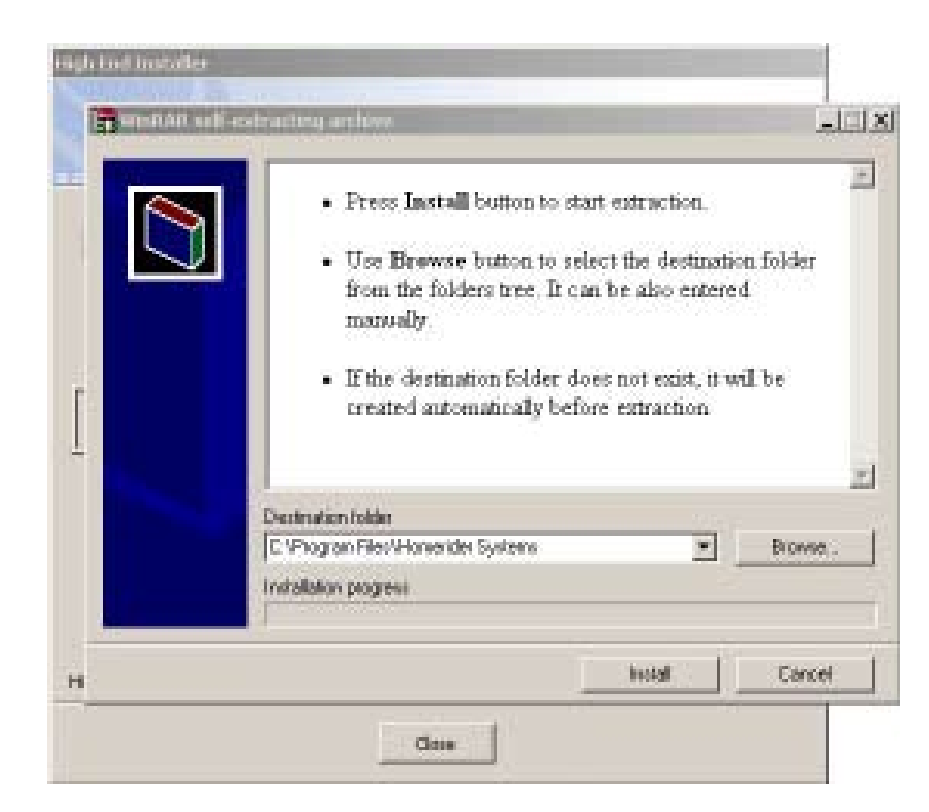

This screen comes up telling you to restart your computer. Click on OK.

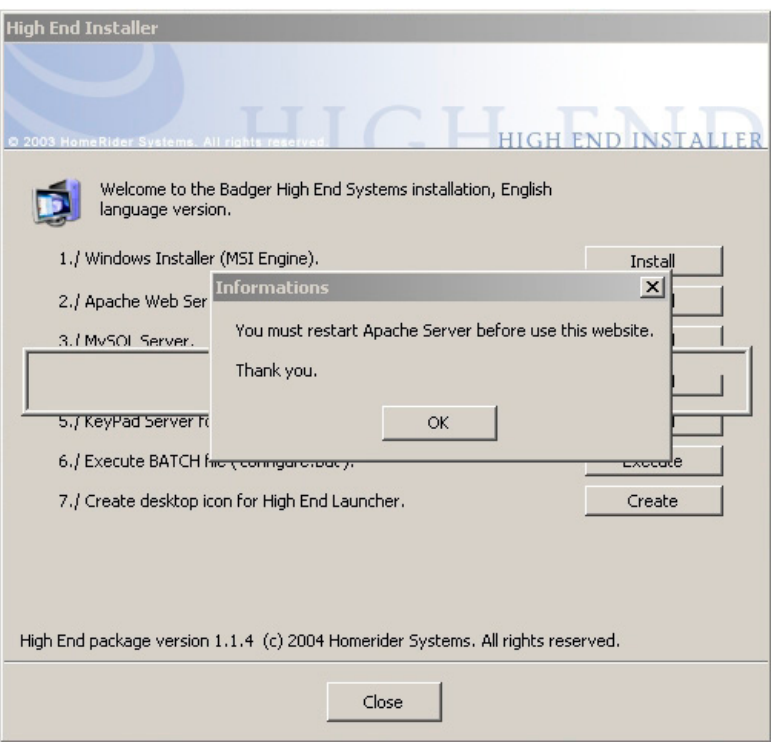

Click on the fifth install button.

### **Fifth Install Button**

High End Installer screen comes on again. Click on Install for the fifth Install button, 5./KeyPad Server for High end system.

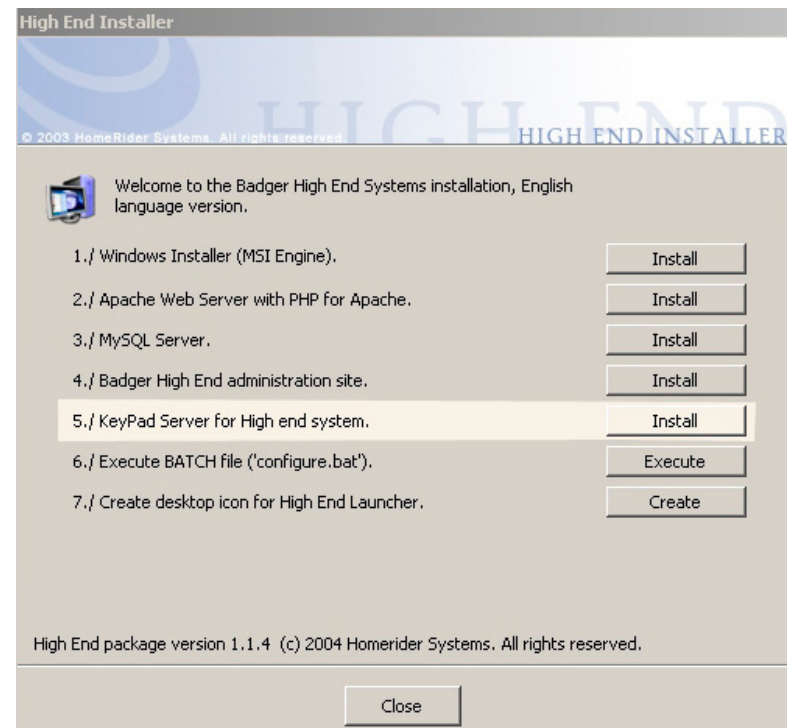

On this screen verify which Folder the program is going into. Put a check mark in **Everyone.**

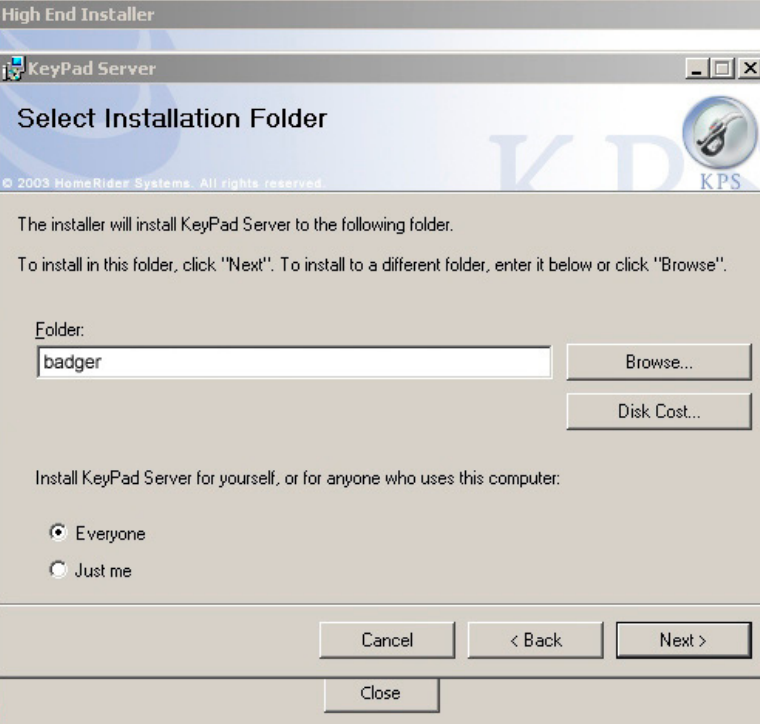

Click on Next.

This is where the KeyPad Server (KPS) is installed.

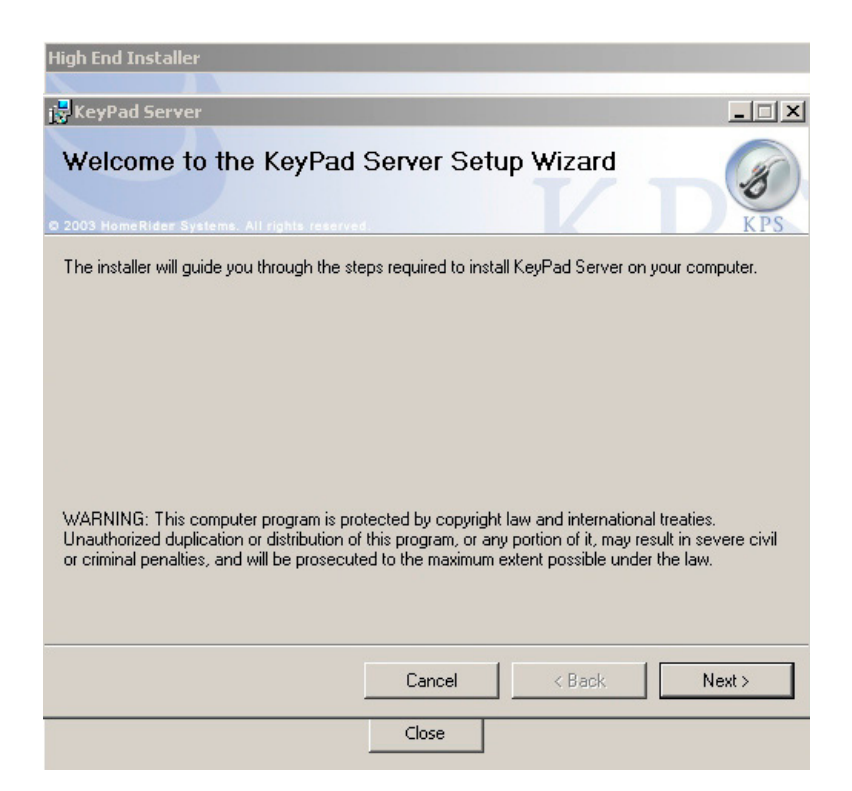

Click on Next.

The Confirm Installation screen verifies installation.

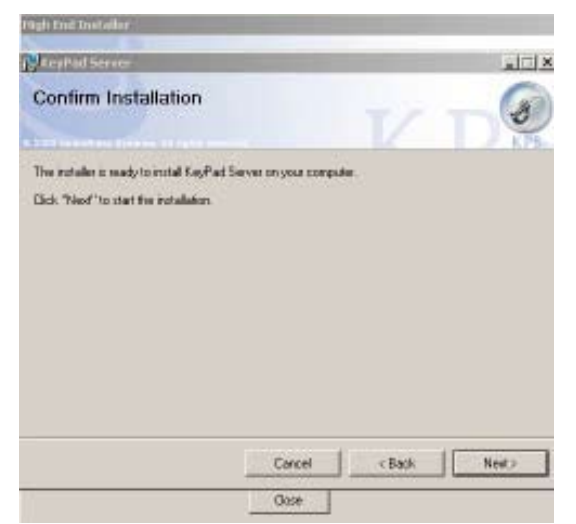

Click on Next.

The program loads into the computer.

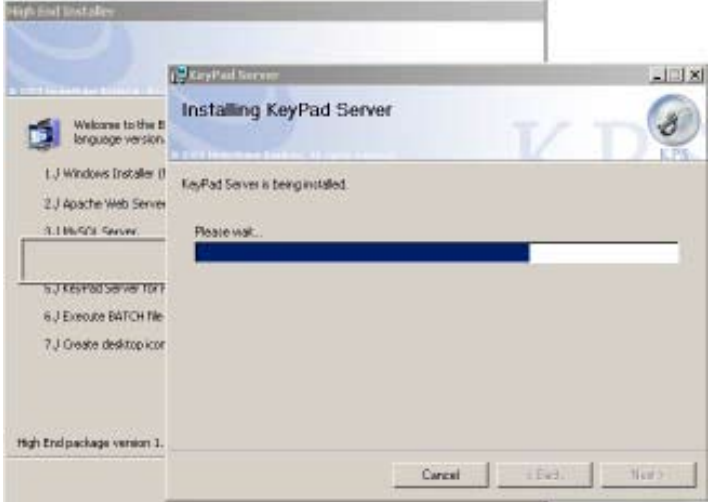

When installation is complete, click on Next.

### This screen appears.

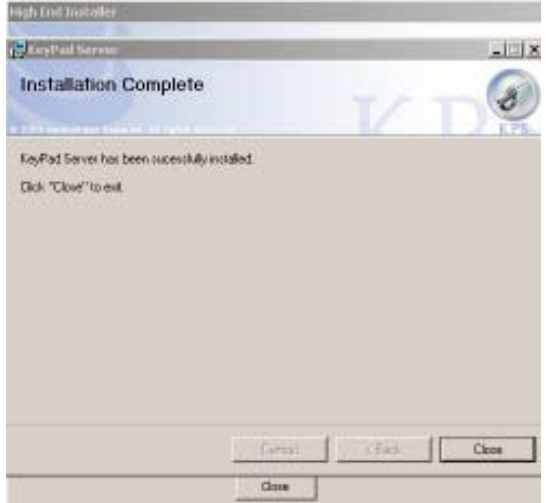

Click on Close.

When installation is complete, this screen shows.

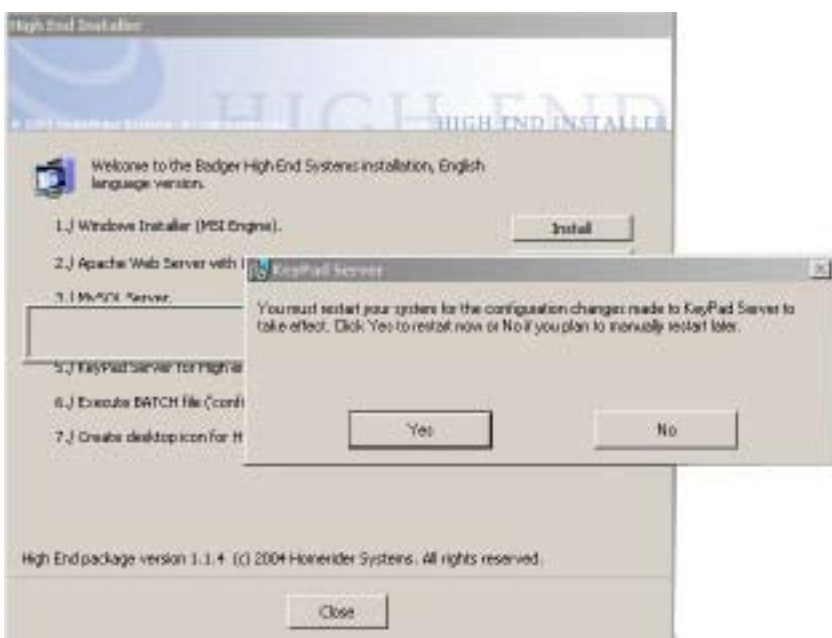

You can restart your computer either now or later. It is recommended you click on No to restart later.

#### **Sixth Install Button**

The High End Installer screen comes up again.

Number six, 6./ Execute BATCH file ('Configure.bat'). Click on number 6.

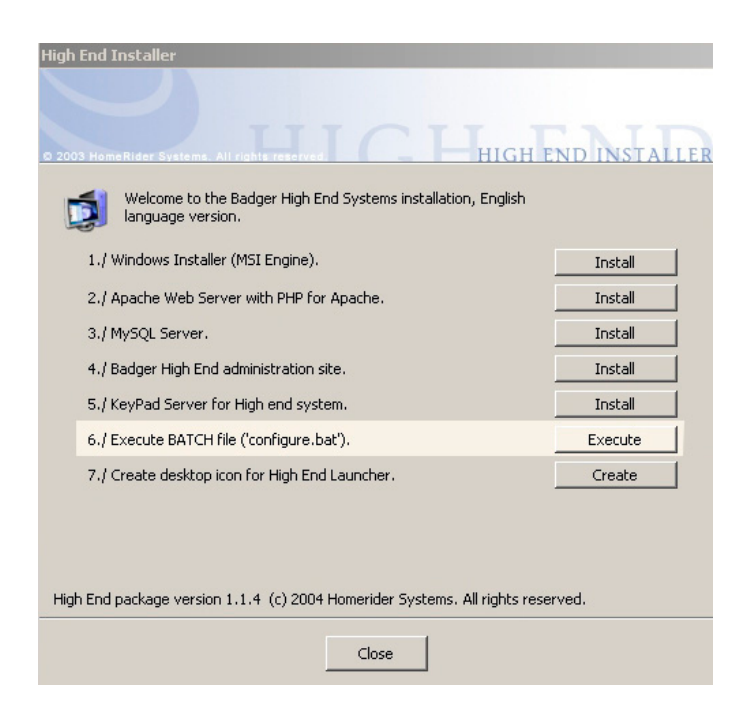

This screen comes up.

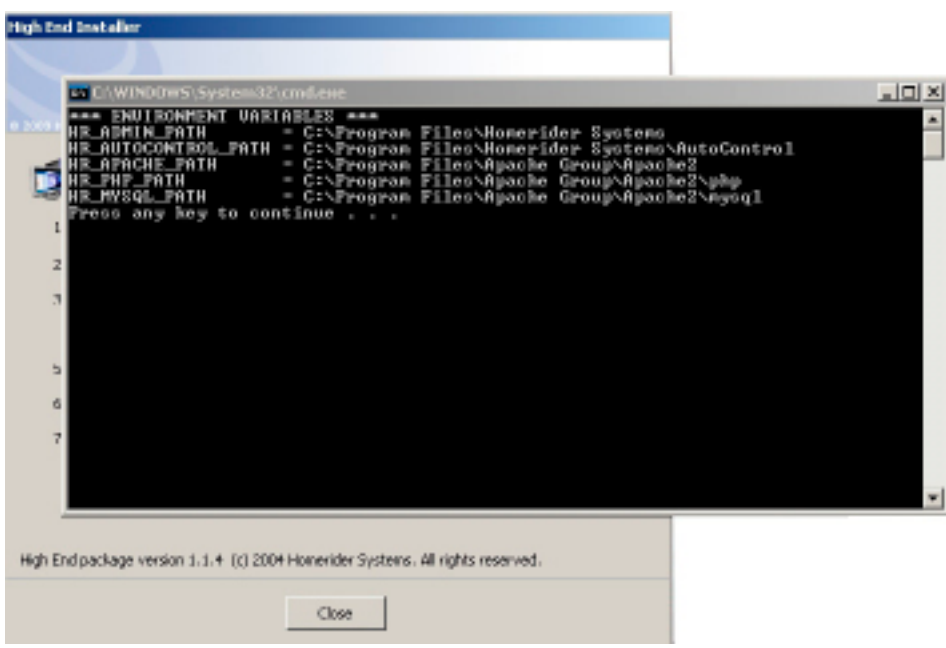

Press any key.

Click on Close (X) in the upper right hand corner.

#### **Seventh Install Button**

High End Installer screen comes up again.

Click on number seven, 7./ Create desktop icon for High End Launcher. This will create a desktop icon for opening the program.

Click on Create.

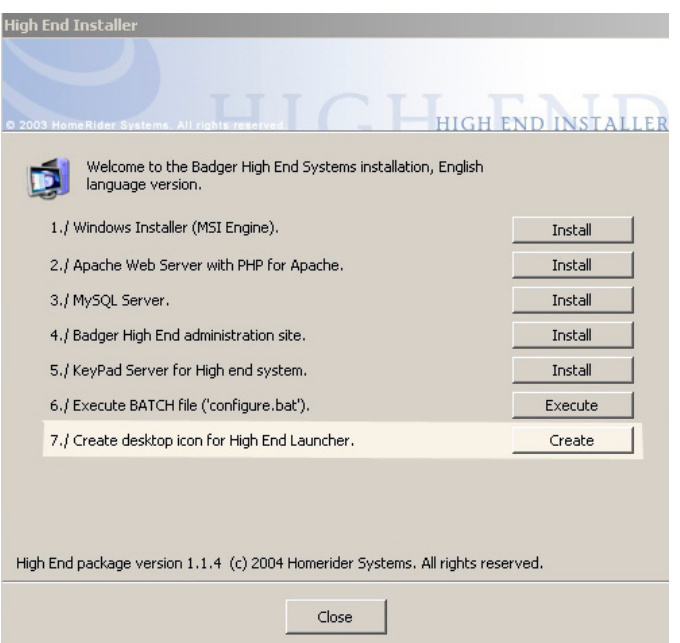

After all files have been extracted, this screen displays again.

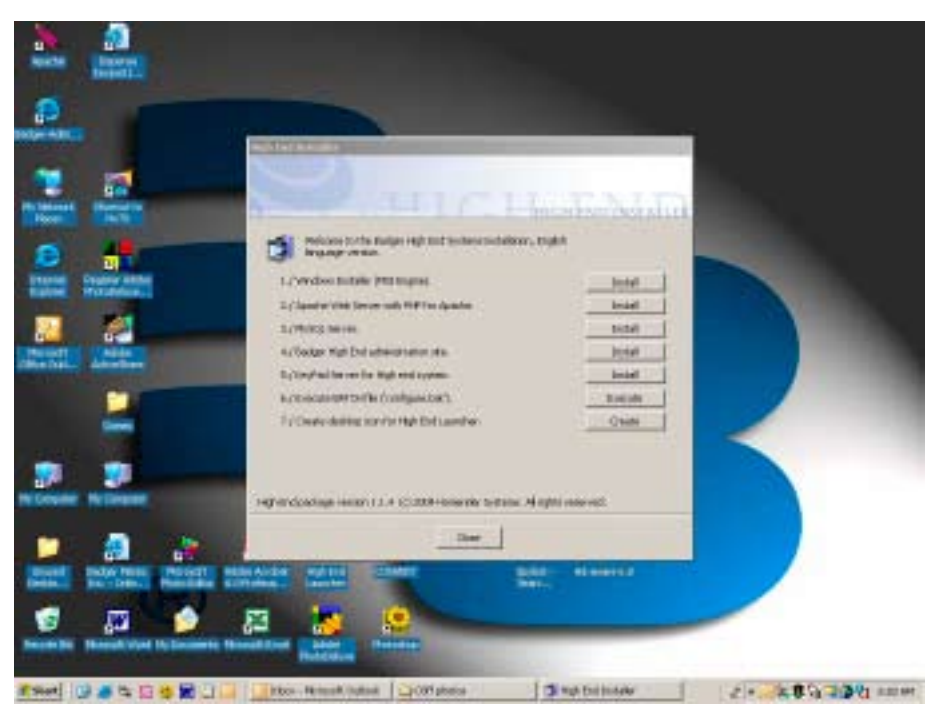

Click on Close.

Shut down your computer.

### **Restart Your Computer.**

During start up, if KPS comes up. Minimize KPS. Don't close it (X), just *minimize* it.

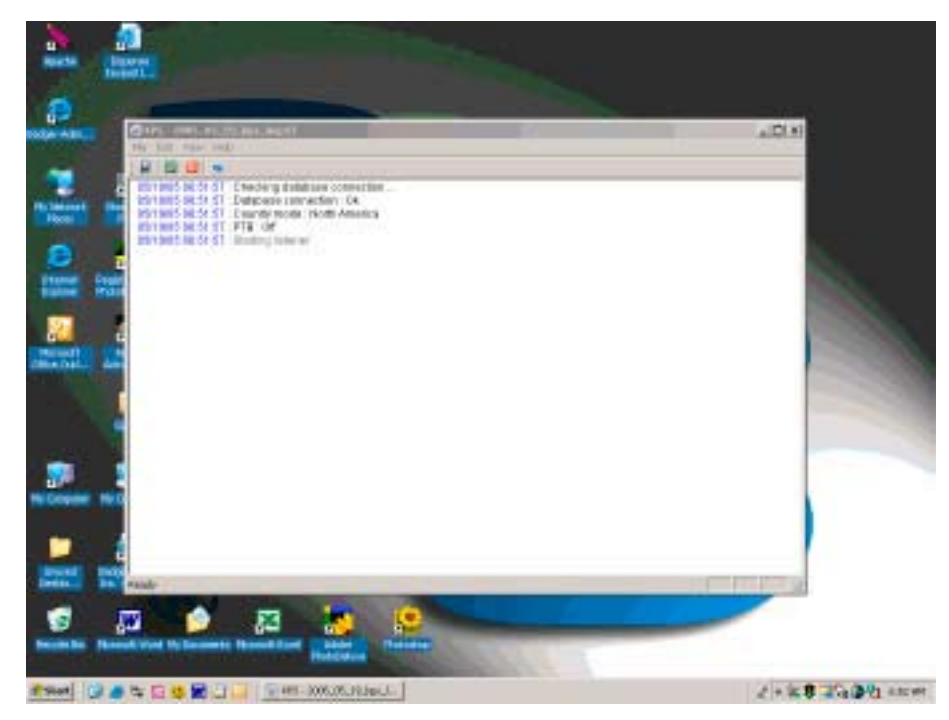

All three programs; KPS, SQL and Apache should be running.

The bottom, right hand corner of the screen displays three icons, perhaps along with other icons. All three icons have some green in them.

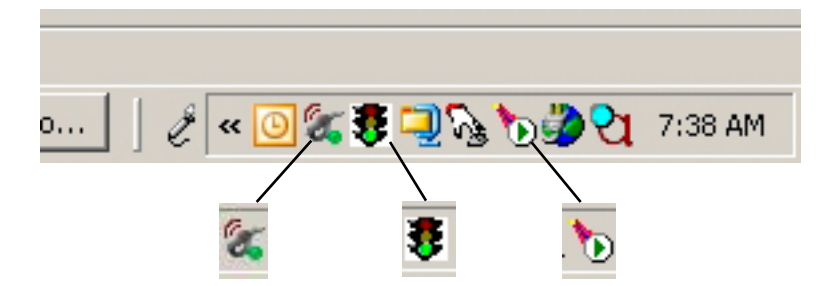

They are: 1, "KPS"; 2 "my SQL"; and 3, "Running all Apache services". Through these icons you can access various parts of the High End, Fluid Management System, software program.

Click on the icon [pictured below] on your desktop.

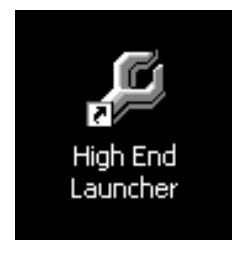

This High End, Fluid Management System displays on screen.

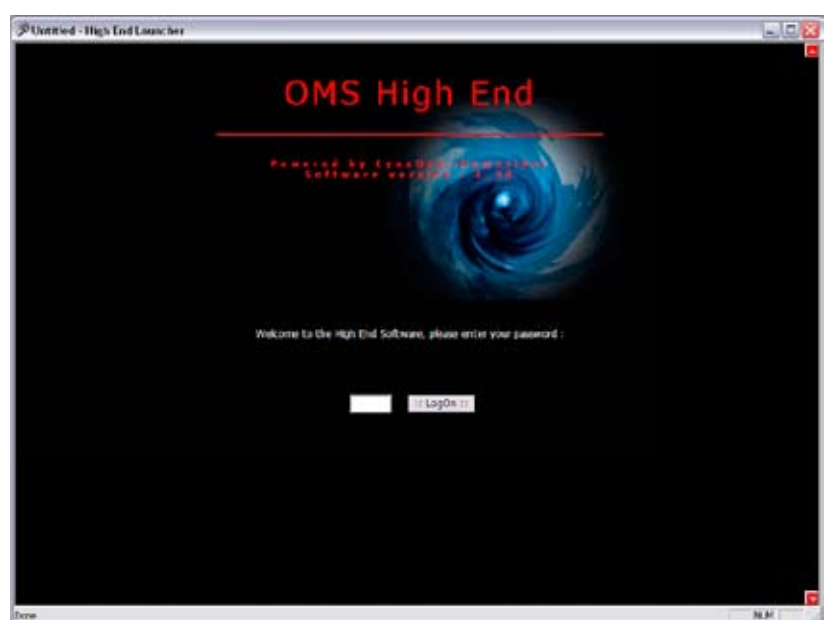

### **Enter the Password**

Enter the default password, 0000 (4 zeros).

The software is now installed. Refer to Service Bulletin "SB3063" to learn how to operate this software.

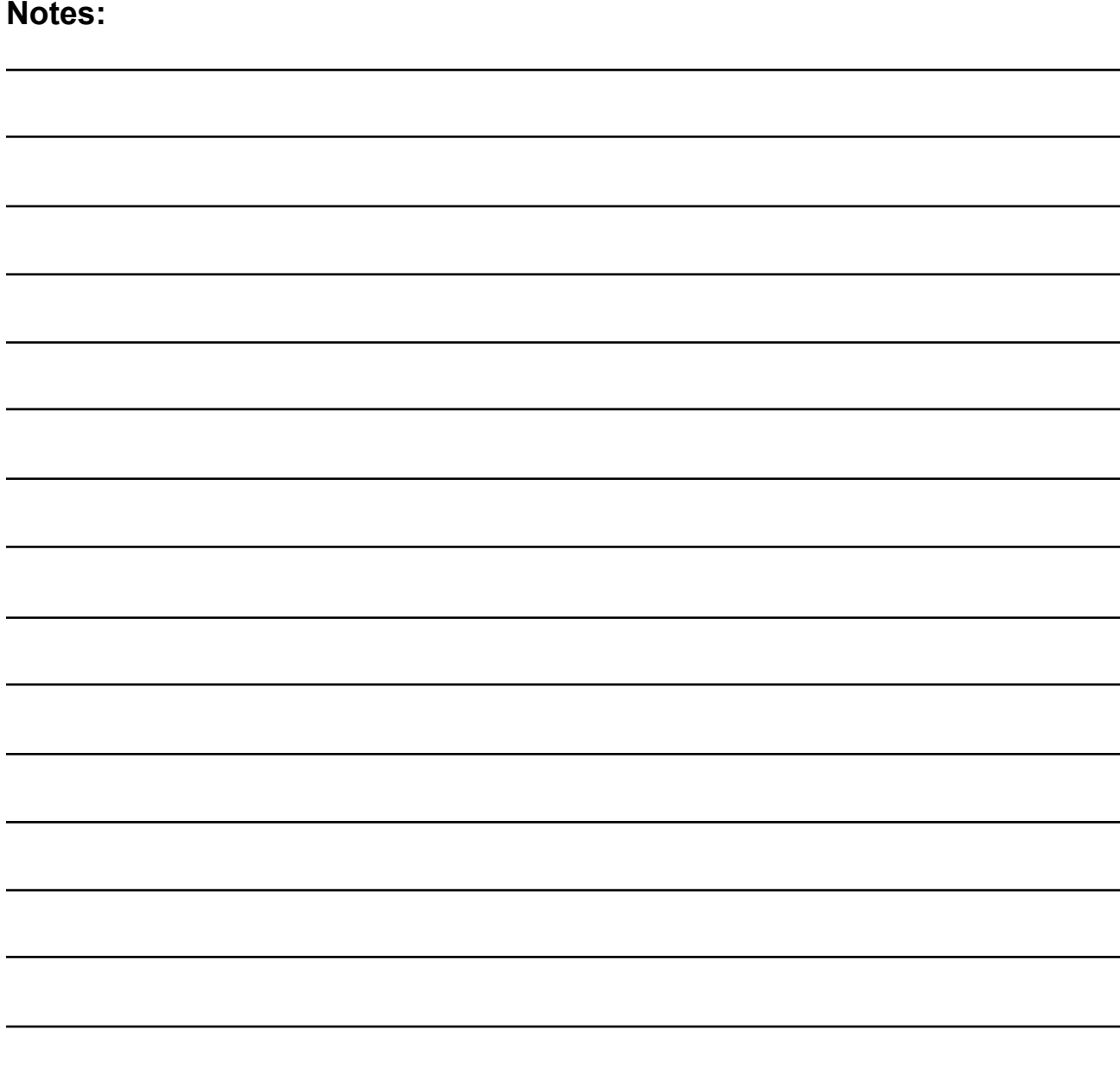

### **Revision Log:**

New Release - 12/07 Rev. A - Removed "(Ignore)" from page 19 under Sixth install button. Updated Images on page 22.

### **Balcrank Lubrication Equipment Warranty Statement**

All Balcrank equipment sold by authorized Balcrank distributors is warranted to their original customer to be free from defects in materials and workmanship for a period of one year from the date of sale to that customer. Selected Balcrank equipment carries warranty terms for a more extended period as defined in the Balcrank Lubrication Equipment & Accessories User Price List, wherein a "lifetime" warranty represents a warranty period of thirty years. Within the initial one-year warranty period, Balcrank will repair or replace all Balcrank equipment determined by Balcrank to have defective materials or workmanship. For equipment carrying more extended warranties, Balcrank will repair or replace the product including parts and labor during the first full year and will provide parts only for the remainder of the warranty period.

This warranty applies only to equipment installed and operated according to applicable Balcrank Service Bulletins and Installation Instructions.

Any equipment claimed to be defective must be returned, freight prepaid, to an Authorized Balcrank Service Center (ASC). Upon receiving candidate warranty equipment from a customer, ASC will: 1) diagnose to determine the warrantable condition of the equipment, 2) submit, prior to repair or replacement, a request to Balcrank for warranty authorization, then 3) in cooperation with Balcrank, proceed with repair locally or forward the equipment to Balcrank and obtain replacement. If the part(s) or equipment items are found defective upon inspection by Balcrank, they will be repaired or replaced, and then will be returned to the ASC. If Balcrank finds the claimed part(s) or equipment not to be defective, the ASC will receive written authorization from the original customer, and then repair them for a reasonable charge to the customer, which will include all applicable parts, labor, and return transportation costs.

Optionally, the customer may submit certain eligible products directly to Balcrank for warranty return by using Balcrank Lubrication Equipment Direct Service Warranty Procedure. Eligible products are defined in the Balcrank Lubrication Equipment & Accessories User Price List. Refer to the Balcrank web site www. balcrank.com for a copy.

Any equipment returned to Balcrank must have the Warranty Service Claim number (WSC#) clearly marked on the outside of the carton. Balcrank's sole responsibility is for defects in material and workmanship, and Buyer's sole and exclusive remedy hereunder, shall be limited to repair or replacement of the defective part or equipment.

This warranty does not cover, nor shall Balcrank be liable for repair or replacement of parts or equipment resulting from general wear and tear through use, or damage or failure caused by improper installation, abuse, misapplication, abrasion, corrosion, insufficient or improper maintenance, negligence, accident, alteration, or substitution of non-Balcrank parts.

Furthermore, the Warranty for Lubrication Equipment and Accessories does not cover the following specific conditions:

- Failure or damage to equipment caused by dirt or debris in compressed air lines and fluid lines. This includes, but is not limited to, clogged inlet filters, strainers, or regulators; fluid meters; control handles; fluid tips; and valves.
- Failure of normal wear parts including but not limited to: o-rings, packings, seals and valves unless originally improperly installed by the factory.
- Products placed in applications for which their use was not intended. Examples include but are not limited to Lubricant pump being used to pump solvents, or placing equipment intended strictly for indoor use outdoors
- Damage to equipment resulting from operation above and beyond Balcrank's recommendations.
- Leaks at air and fluid fittings and connections.
- Damage caused by thermal expansion whenever adequate pressure relief was not included in the system.
- Loose suction tubes on pumps.
- Incorrect hose reel spring tension, requiring adjustment.

THERE ARE NO OTHER WARRANTIES, EXPRESSED OR IMPLIED, INCLUDING WARRANTIES OF MERCHANTABILITY OR FITNESS FOR A PARTICULAR PURPOSE. IN NO EVENT SHALL BALCRANK BE LIABLE FOR ANY SPECIAL, CONSEQUENTIAL, OR OTHER DAMAGES OF SIMILAR NATURE, INCLUDING BUT NOT LIMITED TO LOST PROFITS, LOST PRODUCTION, PROPERTY DAMAGE, PERSONAL INJURY, WHETHER SUFFERED BY BUYER OR ANY THIRD PARTY, IRRESPECTIVE OF WHETHER CLAIMS OR ACTIONS, LEGAL OR EQUITABLE, FOR SUCH DAMAGES ARE BASED UPON CONTRACTS, WARRANTY, NEGLIGENCE, STRICT LIABILITY, OR OTHERWISE. ANY CLAIM OR ACTION FOR BREACH OF WARRANTY MUST BE BROUGHT WITHIN TWO (2) YEARS FROM THE DATE OF SALE TO THE ORIGINAL CUSTOMER.

Balcrank® Corporation Weaverville, NC 28787 800-747-5300 800-763-0840 Fax www.balcrank.com

Distributed by:

SERVICE BULLETIN SB3062 Rev A 7/08 832441